## **Participant Transfer and Receipt Process within Medidata Rave**

## **Transferring site:**

- 1. Mark 'Participant Transfer' under the Additional Forms section on the appropriate Date ofVisit CRF; The Transfer form now appears in that visit folder.
- 2. Complete and save the Transfer form.
- 3. Ensure all data queries placed within the Rave database for the participant are resolved and all required eCRFs have been completed;
- 4. Investigator of Record or designee must verify that the data is complete and accurate by signing off on the participant's eCRFs as follows:
	- IoR (or designee) logs into Medidata and selects transferring PTID. On the Participant page, select "Grid View":

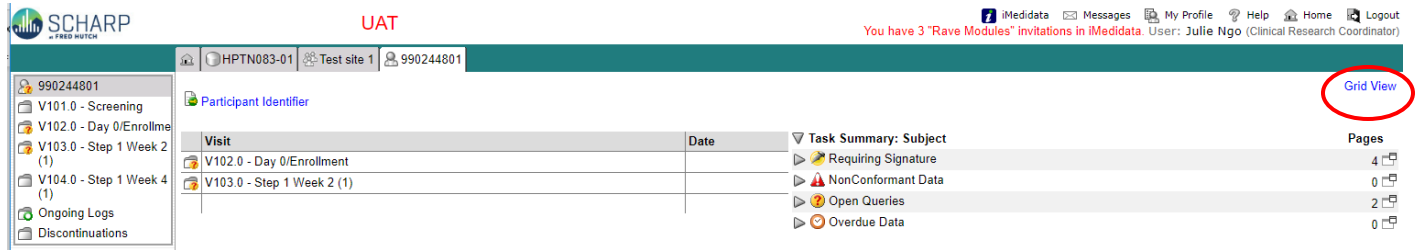

- Grid View lists all forms completed and expected for a participant.
- To sign off on all completed forms for the PTID, select "All" forms while in Grid View and then click "Sign and Save".

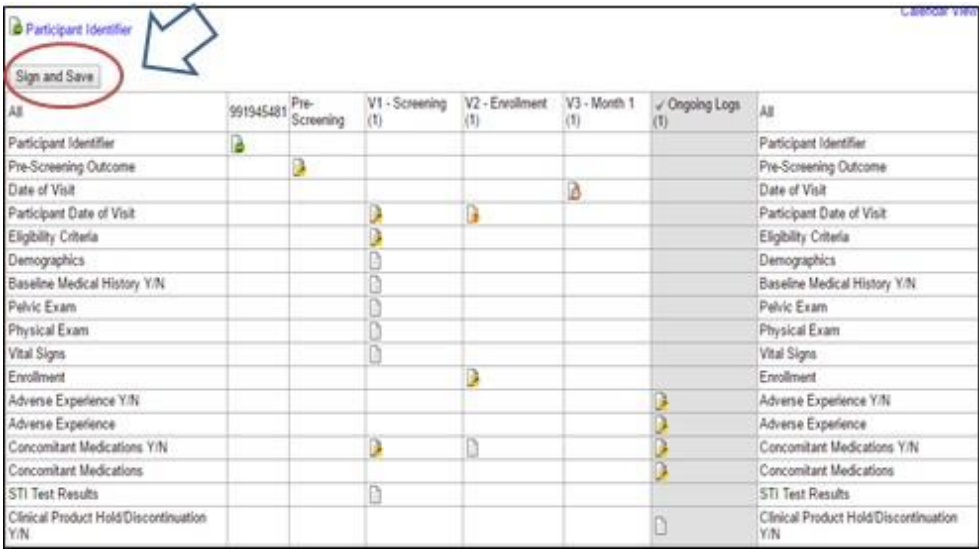

• A signature prompt will display alongside a user ID and password text box. This serves as your electronic signature:

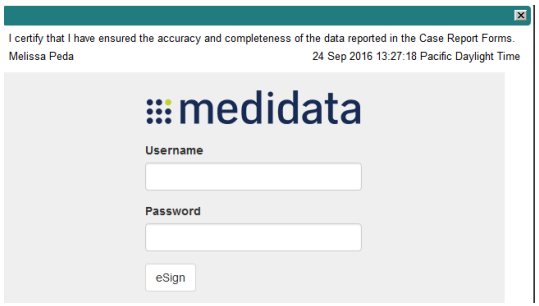

Note: The time that it takes for Medidata Rave to apply the IoR signature to all completed eCRFs will depend on the number of completed CRFs within the participant's casebook. If there are large number of completed eCRFs, the application of eSignatures may take up several minutes.

## **Receiving Site:**

- 1. Prior to the participant's first scheduled visit at your site, confirm that the participant's casebook is accessible within the Medidata Rave database from your site homepage. Note that the participant retains their original PTID.
- 2. When participant arrives for the first visit at your site, navigate to the participant's Medidata casebook.
- 3. Mark 'Participant Receipt' under the Additional Forms section on the appropriate Date of Visit CRF; The Receipt form now appears in that visit folder.
- 4. Complete and save the Transfer form.